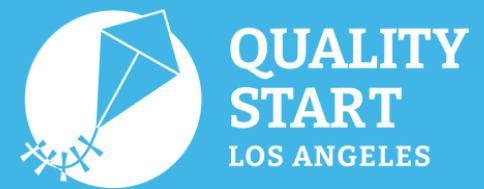

# **Quick Guide: Padlet**

Padlet is an electronic white board that is easy to use for collaboration. Here are some ideas for using a Padlet:

- Sharing resources for families or colleagues.
- Showcasing a student or colleague's work.
- Collection of ideas.
- Creating a greeting wall or electronic card for student or family birthdays.

# **Using Padlet Make** a **Padlet Make** a **Padlet**

- Log in to or sign up on the Padlet website, **[https://padlet.com](https://padlet.com/)**. 1.
- Click on **Make a Padlet** on the upper left-hand corner. 2.
- Choose the design of your Padlet (Wall, Stream, Grid, and more). 3.
- Enter your title and description. 4.
- Customize your Padlet: enter your own wallpaper, color scheme, and font. 5.
- 6.Click **Layout** to change how you would like the page to look.
- Note: the free version will allow you to make up to 3 Padlets.

# **Sharing your Padlet**

Once you have created a Padlet, you can share it. There are a variety of options for privacy settings and sharing.

- Click the share/export tab.
- Click Privacy to change your sharing settings.

@QualityStartLosAngeles

- Private: Padlets are hidden from everyone.
- o Password protected: Padlets are hidden but you can share them through a password.
- o Secret: Padlets are hidden except when you share them with others.
- <sup>o</sup> Members only: Padlets are hidden and only members who are logged in can access them.
- o Public: Padlets are open to the whole public to access.
- Padlet will provide you with a link to share your Padlet via e-mail, social media (such as Facebook or Twitter, or directly locations such as Google Classroom.
- You can also export your Padlets as an image, PDF and Excel spreadsheets.

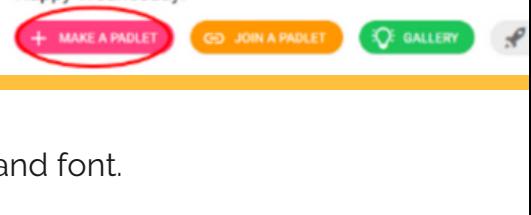

Happy Wednesday!

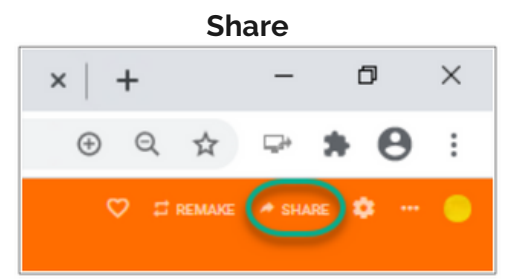

### **Privacy Settings**

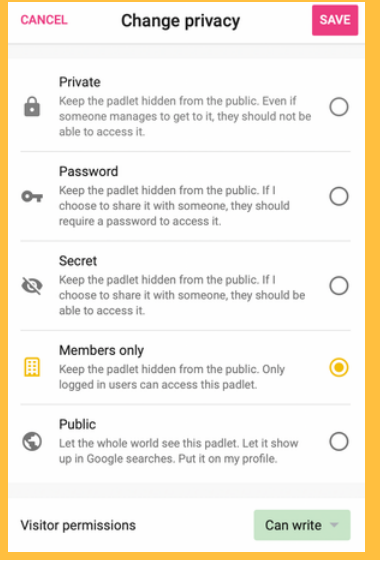

### **Questions?**

If you have any questions or need further assistance, feel free to use [Padlet's](https://padlet.help/l/en) Help website, hosted by Padlet.

Padlet Quick Guide has been adapted from **this [docu](https://www.andrews.edu/distance/dlit/guides/learning-hub-quick-guide-cool-tools-padlet.pdf)[ment](http://www.flls.org/wp-content/uploads/2020/05/Canva-Quick-Start-Guide.pdf)**, provided by the Center for Digital Learning and Instructional Technology at Andrews University.

Los Angeles County Office of Education (LACOE) • Office for the Advancement of Early Care and Education (OAECE) Child Care Alliance of Los Angeles (CCALA) • First 5 LA • Child Care Planning Committee (CCPC) • PEACH

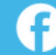

QualityStartLA.org

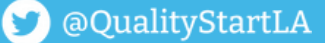